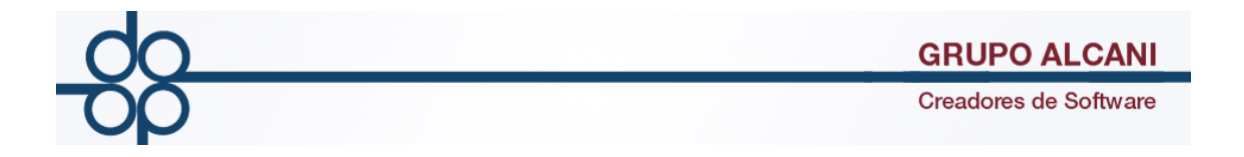

## **Mejora I: Modificación a la pantalla de captura de vendedores**

Para operaciones Traslativas de dominio se modifica pantalla de registro de enajenantes

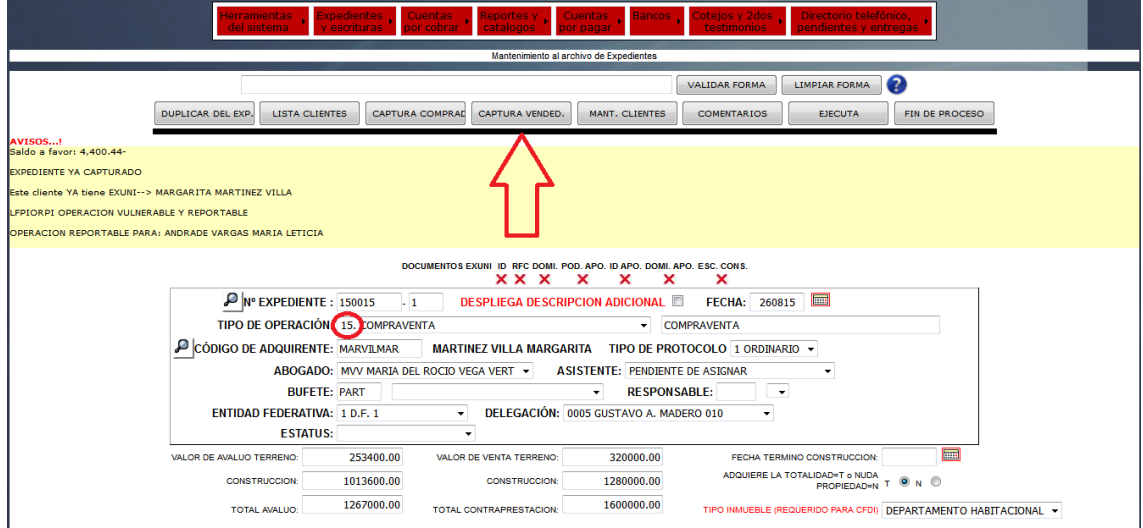

Se agrega un panel fijo de errores en la parte superior de la pantalla.

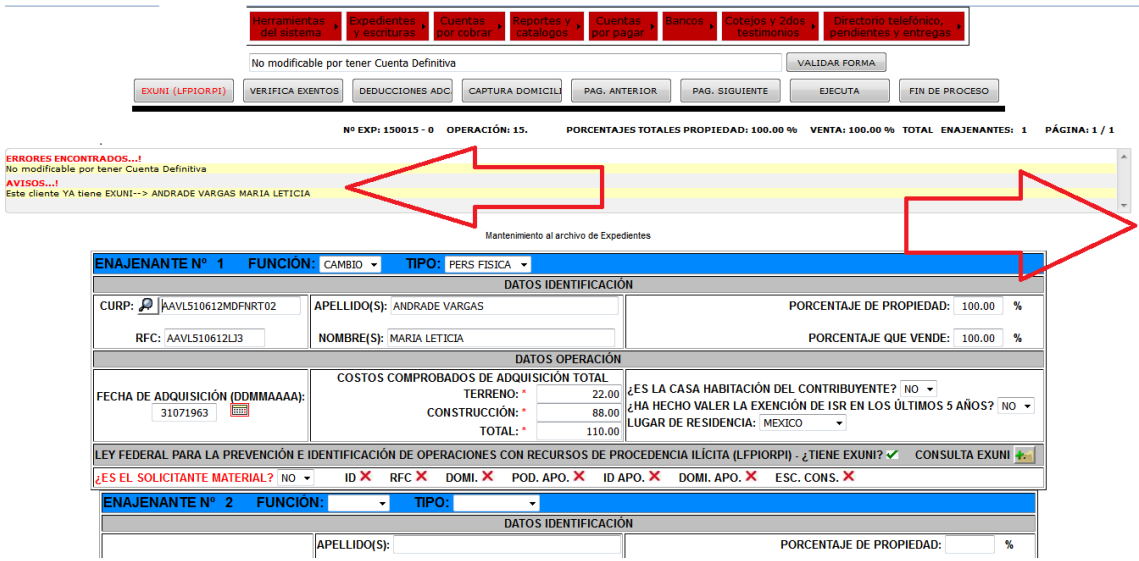

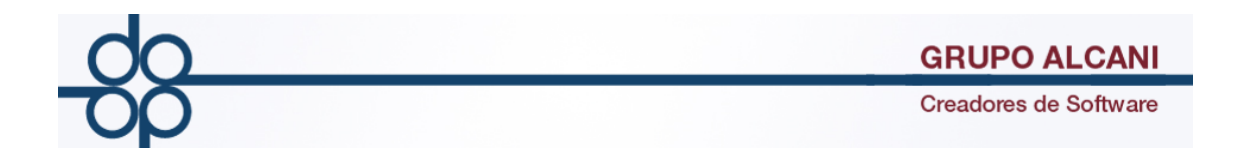

#### Se aumenta de 3 a 10 el número de enajenantes por página.

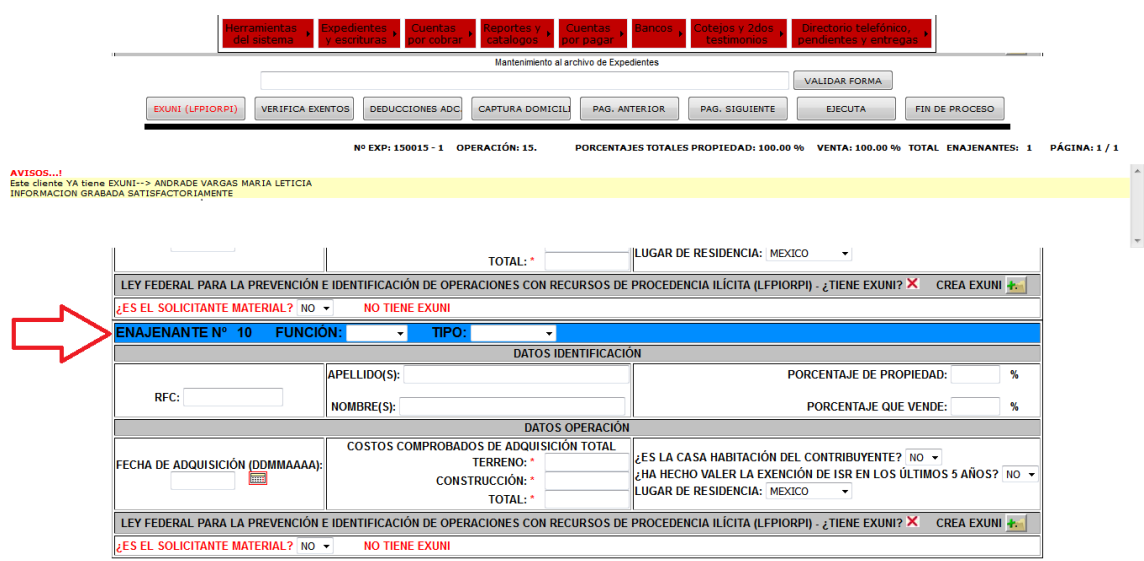

Se redistribuye la información para cada enajenante:

- Datos de identificación
- Datos de operación
- Información relacionada con la ley de lavado de dinero (LFPIORPI)

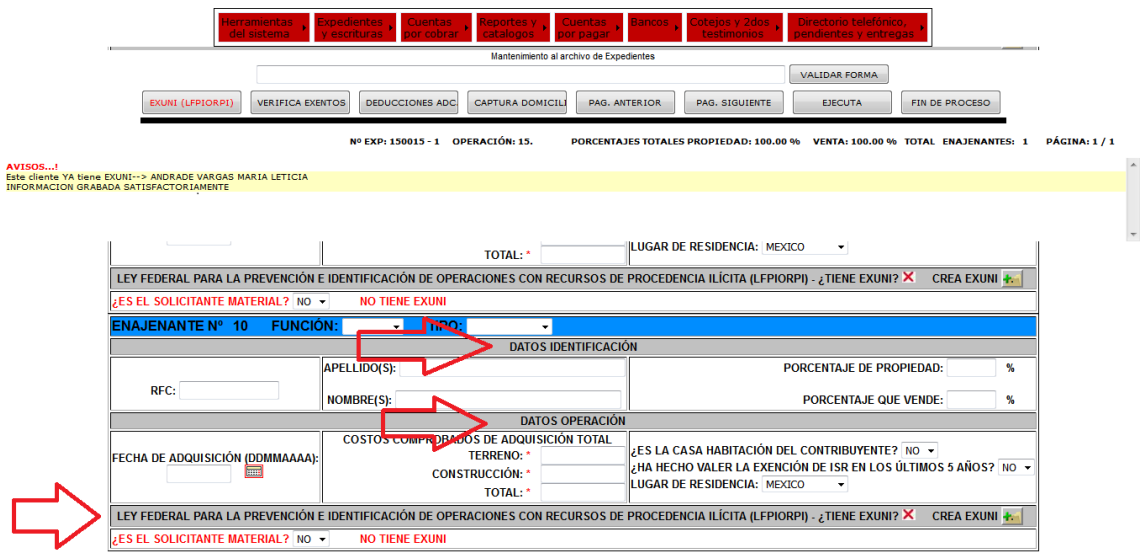

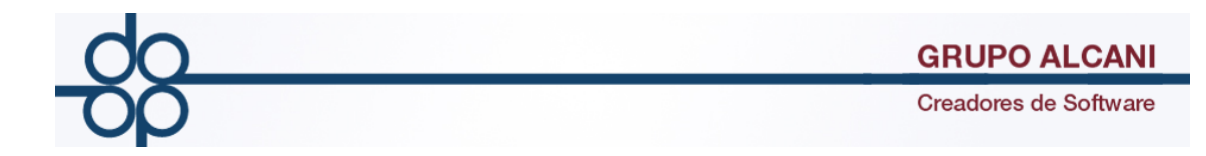

# **Mejora II: Adecuaciones en la pantalla de captura de deducciones adicionales.**

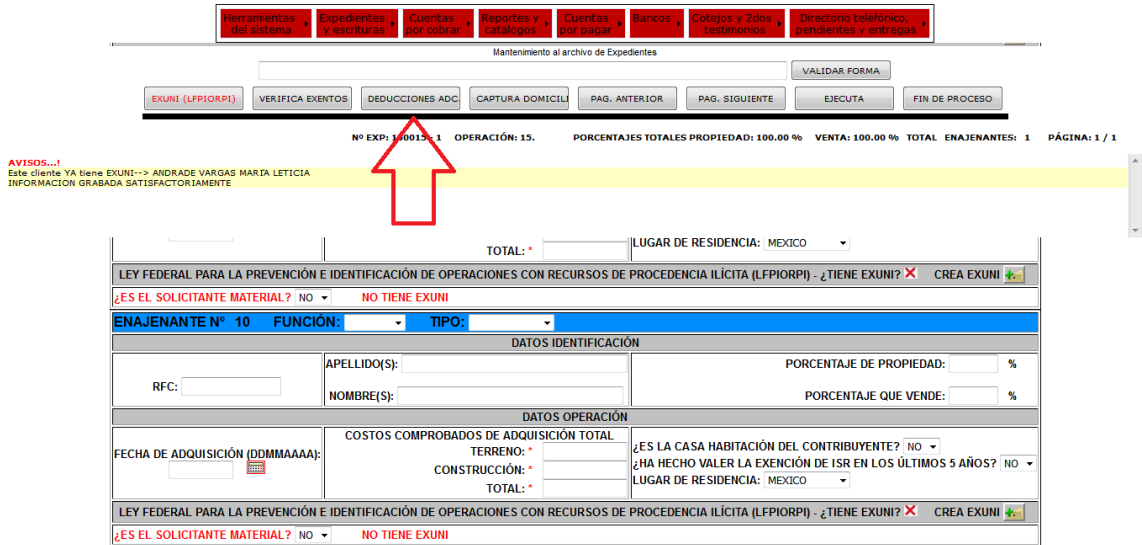

De igual forma se desprende por bloque de 10 enajenantes.

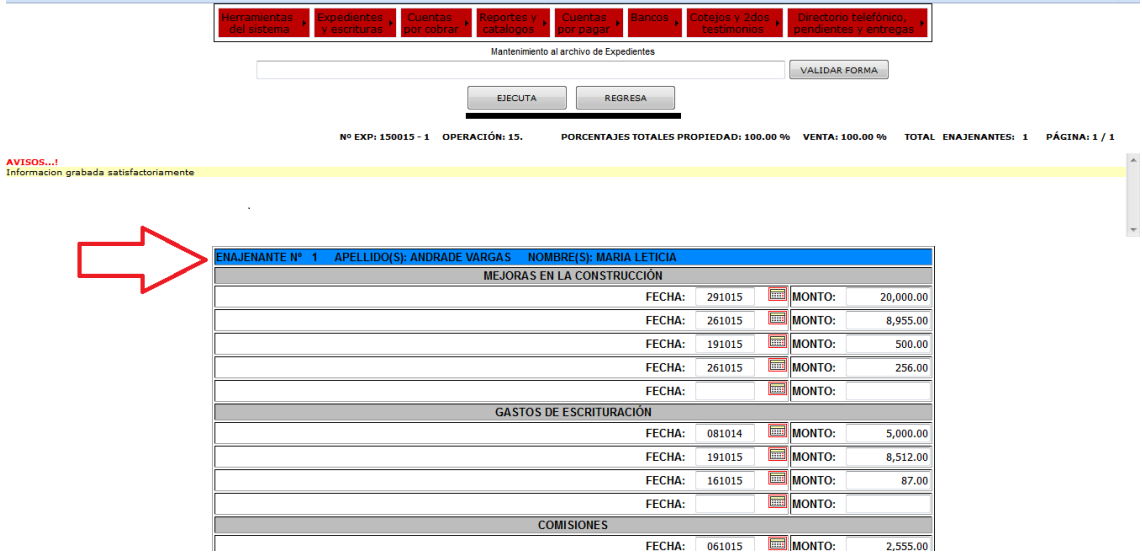

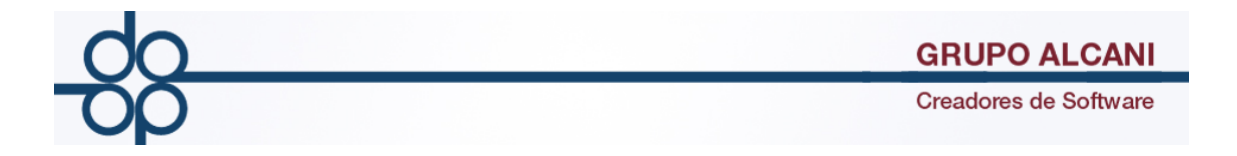

Se reestructura la información de la pantalla en 4 categorías:

- -Mejoras en construcción
- -Gastos de escrituración
- -Comisiones
- -Distintas fechas de adquisición

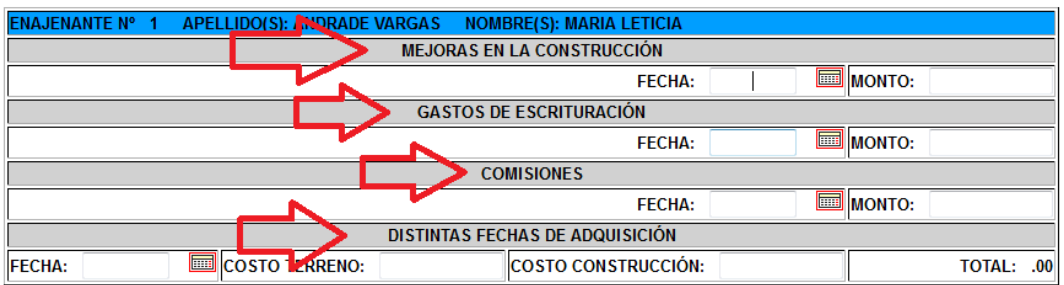

Se incrementa de 3 a 20 renglones para poder registrar deducciones en cada una de las secciones mencionadas anteriormente.

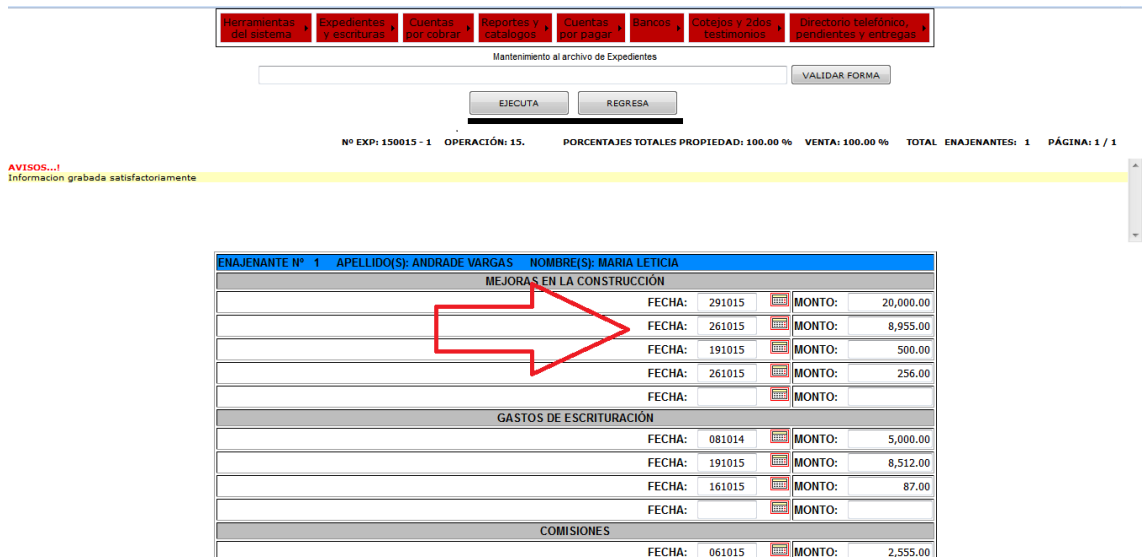

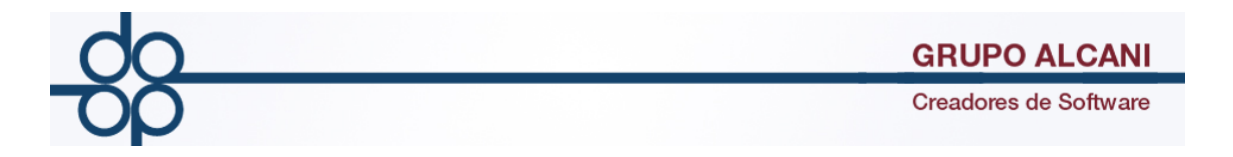

Cada que se agrega un registro, el sistema desplegará un renglón en blanco para una nueva deducción con un máximo de 20 renglones por categoría

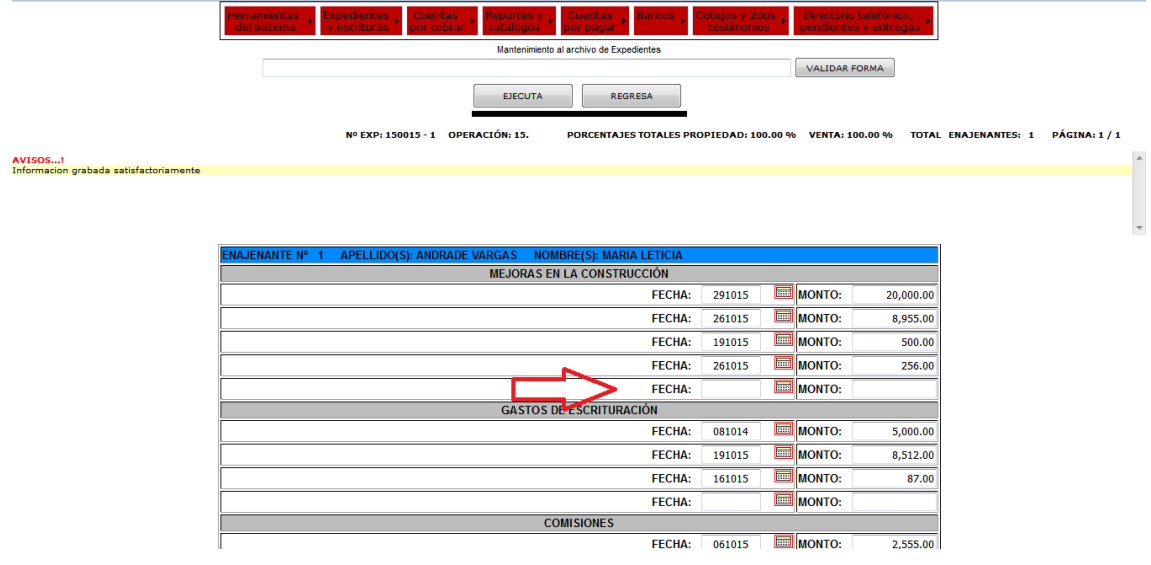

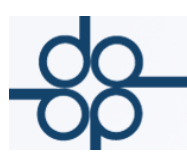

### **Mejora III: Incorporación de nuevas funciones para el cálculo de ISR POR ENAJENACIÓN REFERIDO.**

En la pantalla de cálculo de cuenta previa y presupuestos, se agrega el cálculo de ISR POR ENAJENACIÓN REFERIDO. Dicha función se activa para operaciones que lleven cálculo del ISR por medio de una casilla de verificación.

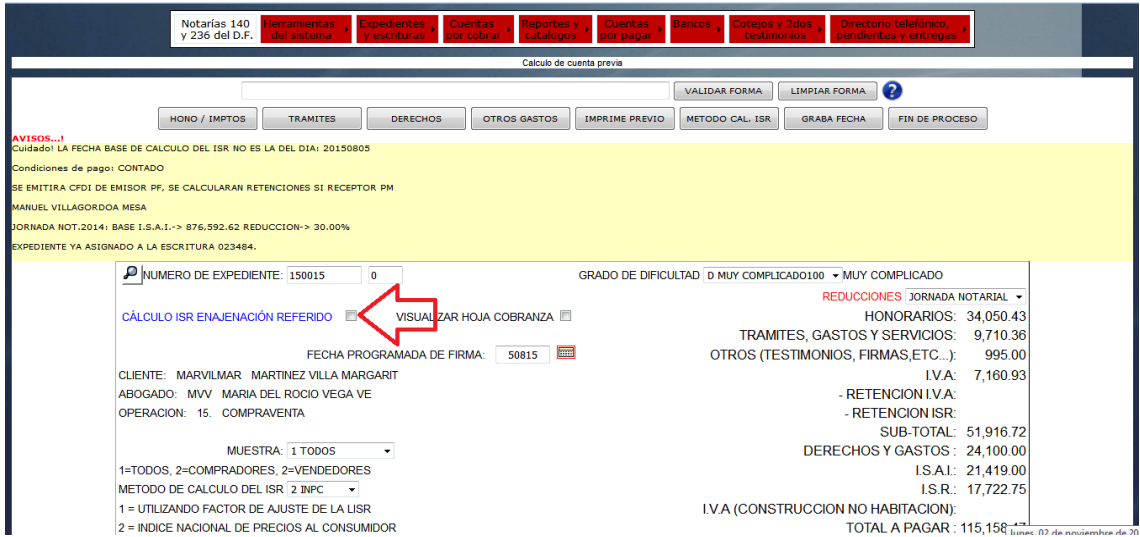

Al seleccionar la casilla de verificación se habilitan los campos de:

-Fecha de enajenación

-Fecha de pago de impuesto

-Fecha programada de firma

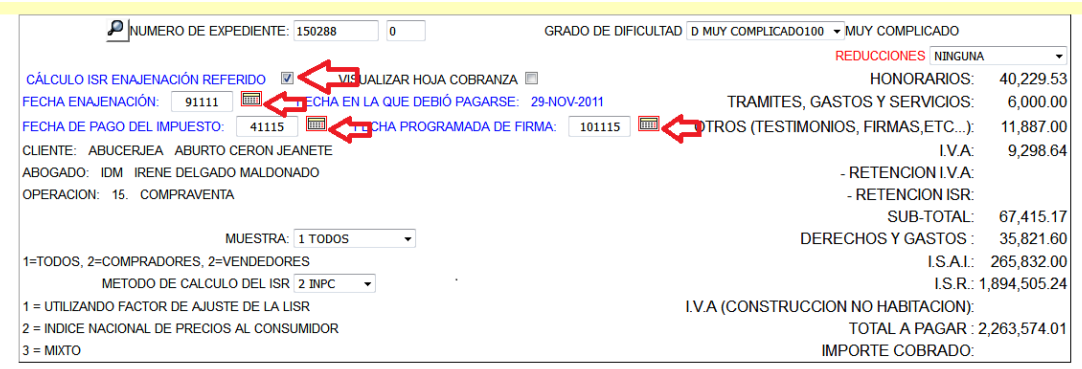

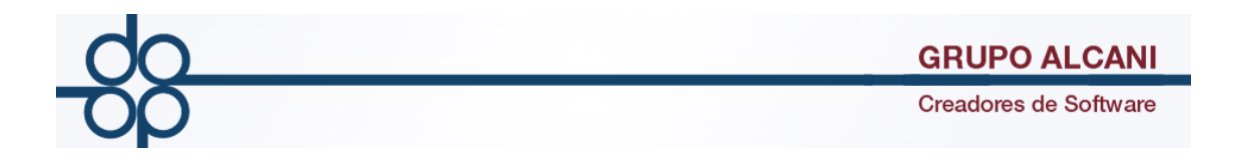

Para que este surta efecto y se realicen los cálculos requeridos se tendrán que capturar las fechas solicitadas.

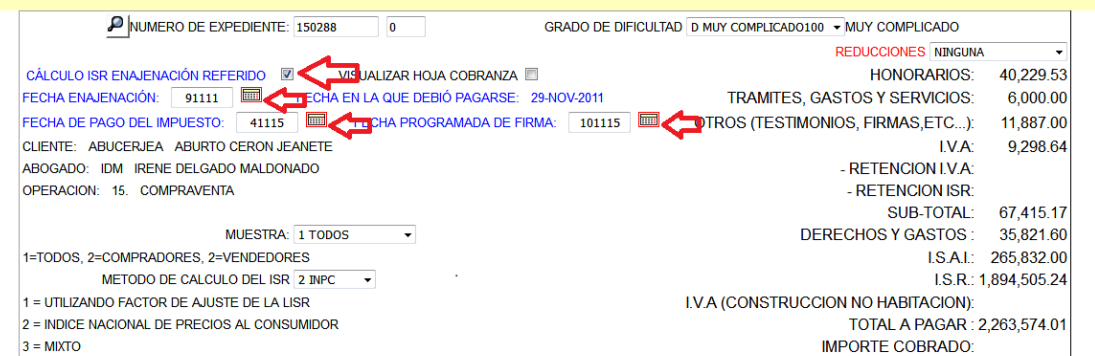

Y posteriormente accionar el botón "GRABA FECHA" para que el sistema registre la información y pueda realizar sus cálculos.

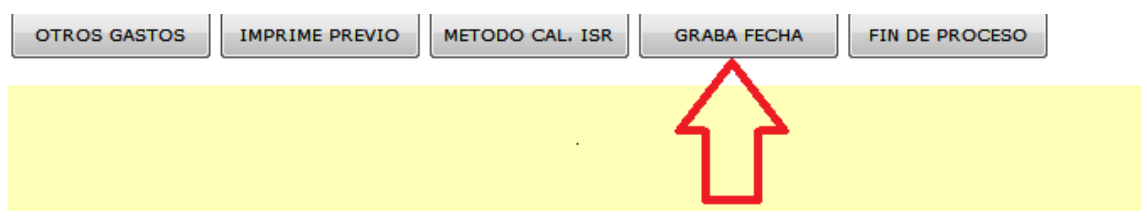

En la parte de errores / avisos se hace mención de las tablas que está ocupando el sistema para hacer el cálculo de ISR.

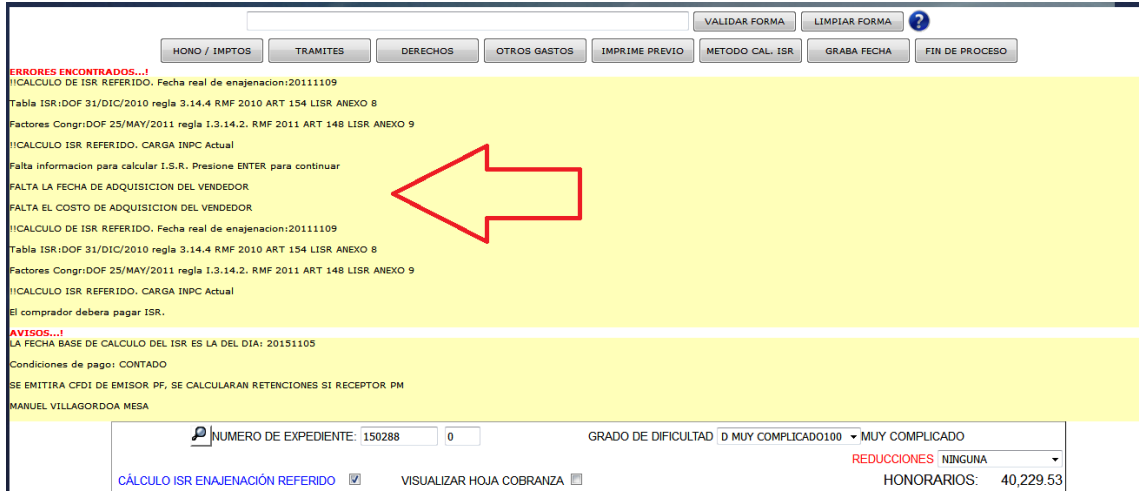

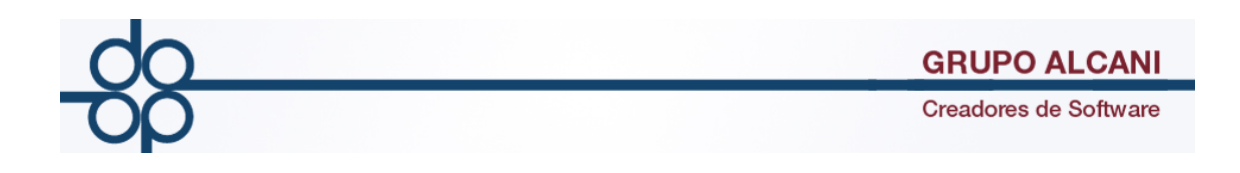

#### Al dar clic en HONO/IMPTOS

VALIDAR FORMA | LIMPIAR FORMA HONO / IMPTOS TRAMITES DERECHOS OTROS GASTOS MPRIME PREVIO METODO CAL. ISR GRABA FECHA FIN DE PROCESO RRORES ENCONTRADOS...!<br>CALCULO DE ISR REFERIDO. Fecha real enajenacion:20131115 abla ISR:DOF 31/DIC/2012 regla 7.14.4 RI 2013 ART 154 LISR ANEXO 8 actores Congr:DOF 14/JUN/2014 regla 1.3.14.2. MF 2012 ART 148 LISR ANEXO 9 CALCULO ISR REFERIDO. CARGA I PC Actua .**VISOS...!**<br>¦ondiciones de pago: CONTADO SE EMITIRA CFDI DE EMISOR PF, SE<sup>L</sup>E KAN RETENCIONES SI RECEPTOR PM **IANUEL VILLAGORDOA MESA** NUMERO DE EXPEDIENTE: 150279  $\overline{\phantom{a}}$ GRADO DE DIFICULTAD D MUY COMPLICADO100 - MUY COMPLICADO REDUCCIONES NINGUNA CÁLCULO ISR ENAJENACIÓN REFERIDO VISUALIZAR HOJA COBRANZA HONORARIOS: 11,067.35 FECHA ENAJENACIÓN: 151113 ED FECHA EN LA QUE DEBIÓ PAGARSE: 06-DIC-2013 TRAMITES, GASTOS Y SERVICIOS: 6,000.00 FECHA DE PAGO DEL IMPUESTO: 51115 | FECHA PROGRAMADA DE FIRMA: 51115 | J OTROS (TESTIMONIOS, FIRMAS,ETC...): 11,887.00 CLIENTE: ACOGONJUA ACOSTA GONZALEZ JUAN CA I.V.A: 4,632.70 - RETENCION I.V.A: ABOGADO: IDM IRENE DELGADO MALDONADO OPERACION: 15. COMPRAVENTA - RETENCION ISR: SUB-TOTAL: 33,587.05 MUESTRA: 1 TODOS DERECHOS Y GASTOS: 5,483.60  $\overline{\phantom{a}}$ 1=TODOS, 2=COMPRADORES, 2=VENDEDORES LS.A.I.: 6,215.00 METODO DE CALCULO DEL ISR 2 INPC -I.S.R.: 6,686.68

Calculo ISR

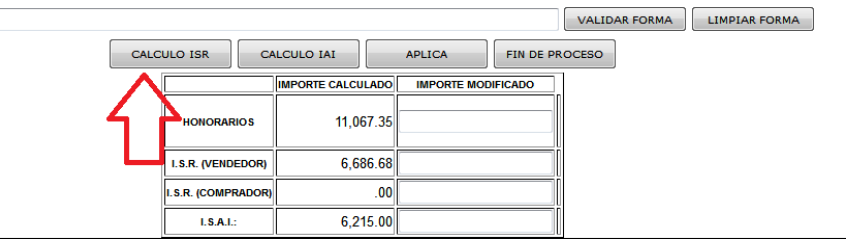

Se desplegará el desglose del cálculo del impuesto, en donde se hace mención de las tablas que se ocuparon para dicho cálculo, se agrega botón con una liga (DIARIO OFICIAL DE LA FEDERACION) para consultar histórico de tablas.

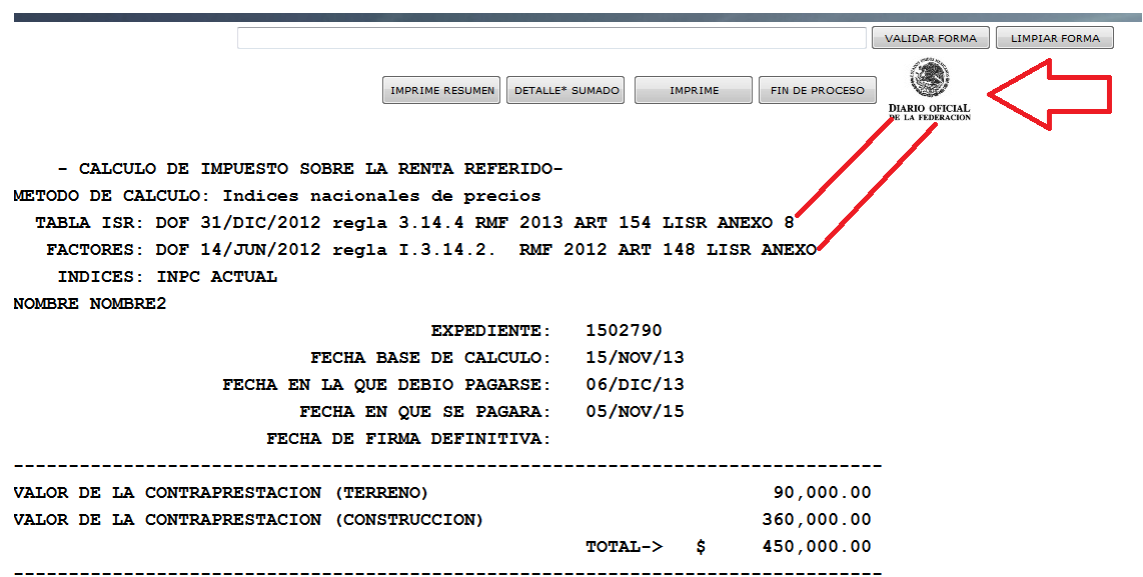

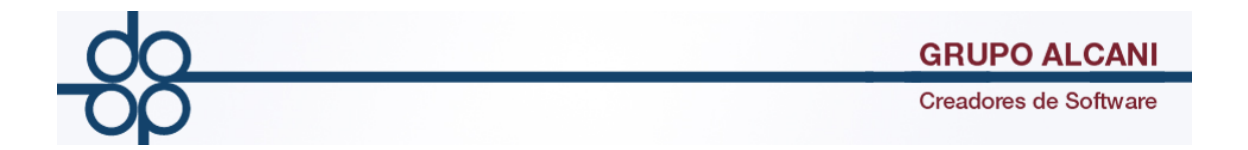

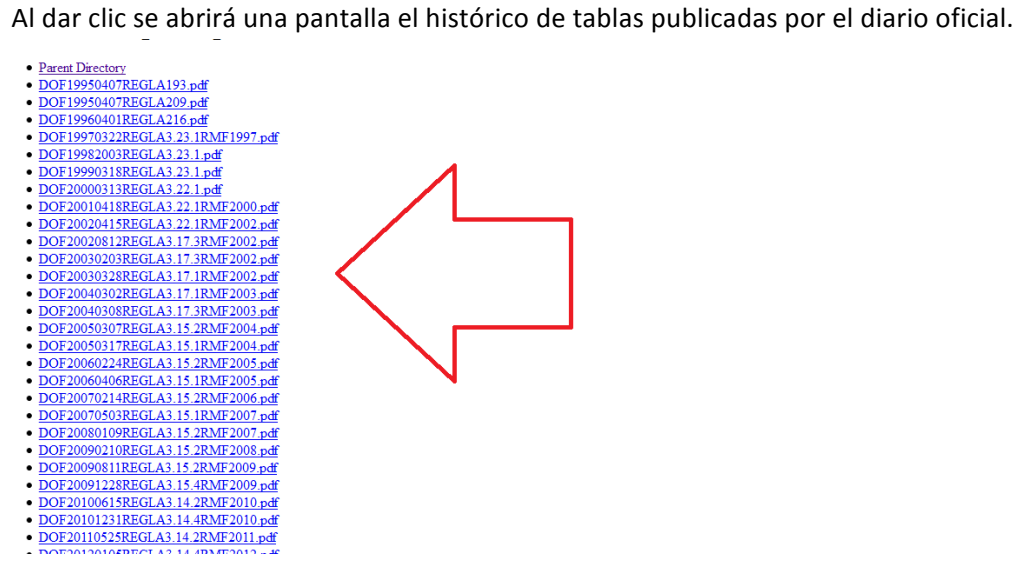

El título de la pantalla cambia como se muestra en la imagen

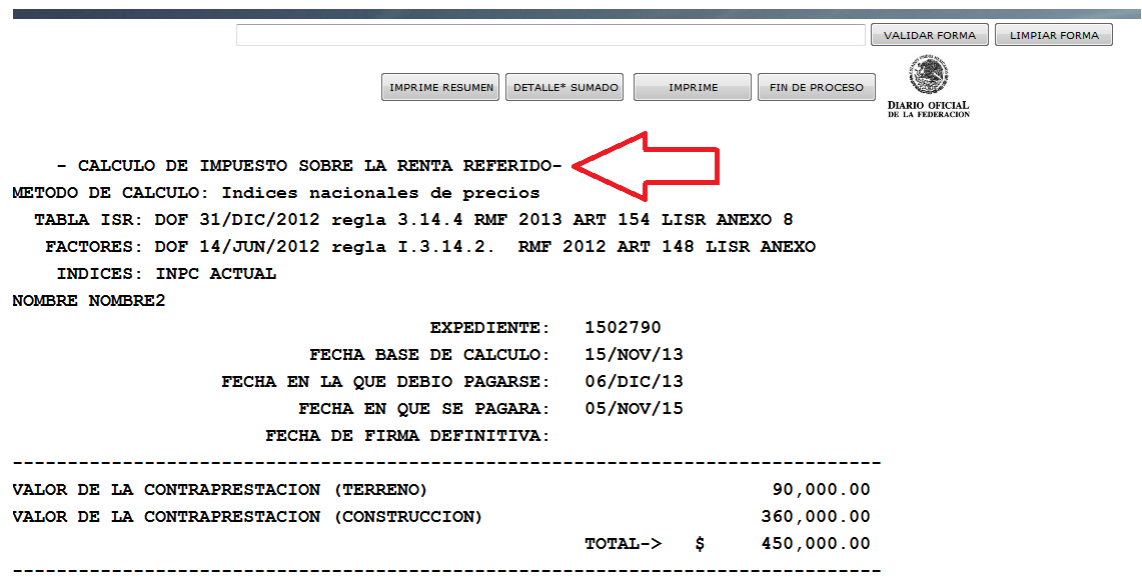

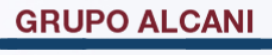

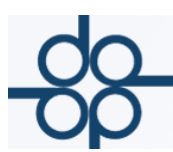

En la parte inferior viene indicado el resultado del pago provisional, el monto actualizado y los recargos correspondientes.

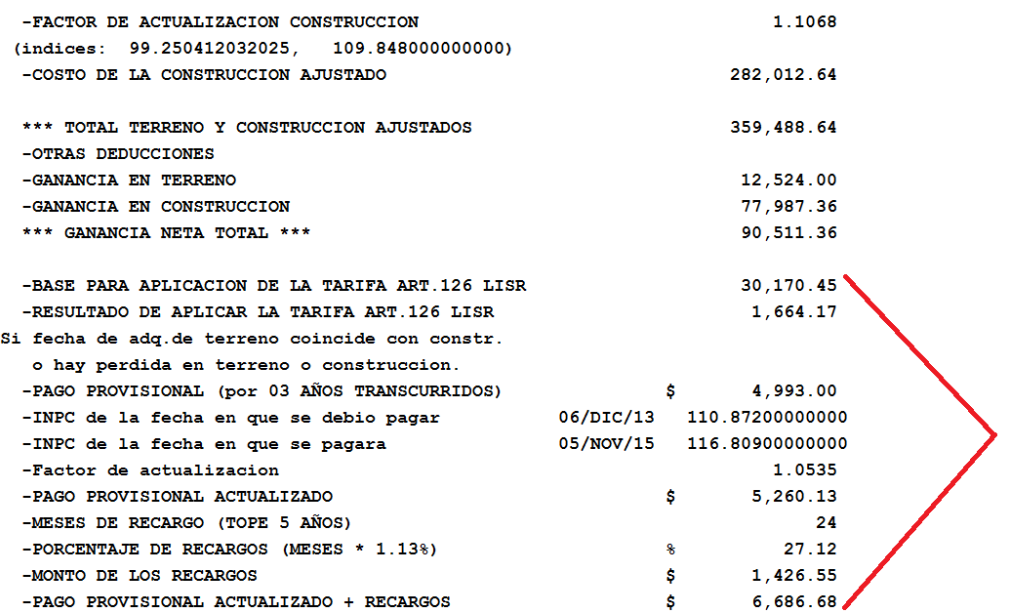